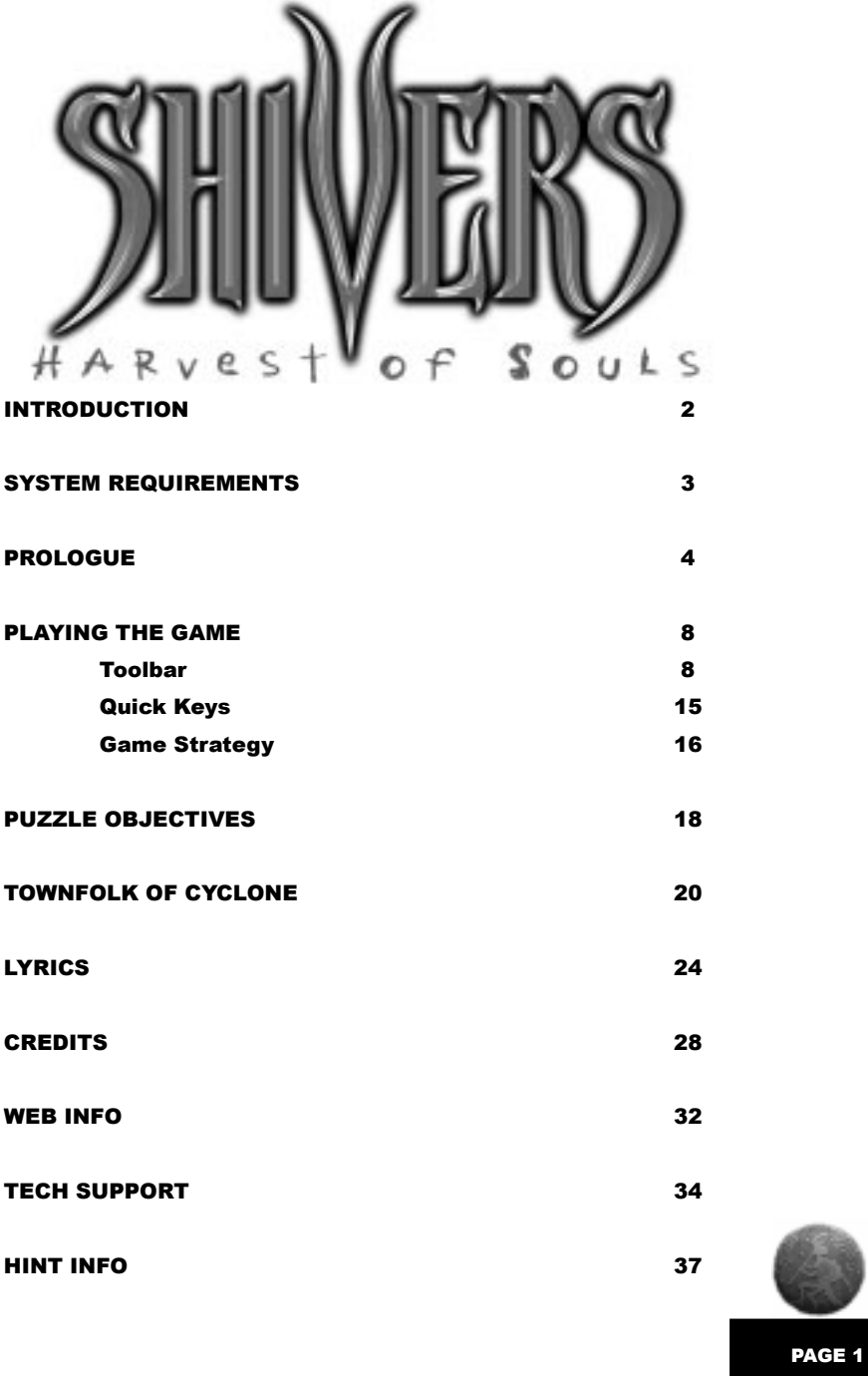

TABLE OF CONTENTS

# **INTRODUCTION**

Welcome to **Shivers - Harvest of Souls**,

the second game in the **SHIVERS** series. Hope you like it here in the odd little town of Cyclone, Arizona, because you won't be able to leave until you save your friends (not to mention your own hide). Feel free to look around, and don't worry if you get stuck. There's plenty more to do elsewhere! PAGE 2

We've incorporated some new features which we hope will enhance your experience. The toolbar includes a Map button, which allows you to jump to anywhere in Cyclone, and an Internet button which enables you to chat with your friends while you play. Other features include dynamic sound and the ability to adjust the size of your panorama, turn the smart cursor on or off, vary your pan speed and turn the captions on or off. You can even create your own version of some of the puzzles and challenge your friends.

If you're having technical troubles, read the README file or call technical support listed toward the back of this book. The README file is also a good place to check for the latest information about the game since this book had to be printed ahead of time.

So it's time to dim the lights and head into Cyclone, a little town that promises to turn your head around and send cactus needles down your spine.

*Note: Though the game is loosely based on Native-American mythologies, it in no way represents actual beliefs and rituals of Native-American peoples.*

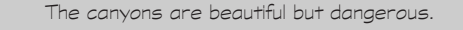

# SYSTEM REQUIREMENTS & INSTALLATON

### TO RUN SHIVERS - HARVEST OF SOULS, YOUR SYSTEM SHOULD INCLUDE THE FOLLOWING:

- 486 DX66 or better ■ Windows 3.1/WIN 95 ■ 12 MB RAM ■ Double-Speed CD-ROM drive
- SVGA,640x280 at 256 colors
- Hard Drive
- Mouse, Keyboard
- WIN compatible soundcard, DAC required.

#### TO RUN OPTIMALLY, WE RECOMMEND THE FOLLOWING

■ Pentium ■ WIN 95 ■ 16 MB RAM ■ Quad-Speed CD-ROM drive

- $\blacksquare$  SVGA, 640x280 at 256 colors
- Hard Drive
- Mouse, Keyboard
- WIN compatible soundcard, DAC required.

### WINDOWS 3.1 INSTALLATION

■ Launch Windows if you are at a DOS prompt.

■ Pull down the FILE menu under Program Manager and select the RUN option.

■ When the RUN dialog box appears, type the letter of your CD-ROM drive followed by ":\SETUP" and the enter key. For example, if your CD-ROM drive is labeled D, you would type: D:\SETUP<ENTER>.

■ Follow the on-screen prompts.

■ To start the game under Windows 3.1, double-click on the SIERRA program group within Program Manager, and then double-click on the **SHIVERS** icon.

### WINDOWS 95 INSTALLATION

■ Start your computer system so that Windows 95 has launched.

■ Insert the **SHIVERS** - **Harvest of Souls** CD into your computer.

■ The Auto start sequence should ask you if you wish to install **SHIVERS.** 

■ Select the install option and follow the on-screen prompts.

■ If Autoplay is not activated:

1. Start your computer system so that Windows® 95 has launched.

- 2. Insert your Sierra CD into your CD-ROM drive.
- 3. From the START menu select RUN.

4. In the RUN window, browse to or type D:\SETUP and click OK. This assumes that your CD-ROM drive is D. Please substitute the drive letter as appropriate.

5. Follow the on-screen prompts to install **SHIVERS** - **Harvest of Souls** game to your hard drive.

PAGE 3

■ To start the game under Windows 95, insert the CD into your CD-ROM drive, and select the Play option when Autoplay appears.

# SYSTEM REQUIREMENTS & INSTALLATION

# **PROLOGUE**

#### HE'D HEARD STORIES OF THIS

PLACE. Ever since he'd crossed the state line, it seemed all he'd heard were stories about the evil that dwelled in Devil's Mouth Canyon. But he'd thought some about evil and had decided that it was really just a con-

#### PAGE 4

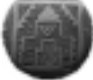

cept that described the absence of good. It wasn't something real, something tangible that could jump out and grab you. Still, he was curious..... What was it about the canyon that was so compelling? He was here to find out. It was an intellectual inquiry of sorts. Not to mention a damn sweet spot for a hike.

But his girlfriend was going to require some convincing. Coming from New York, she found Cyclone's history as a mining town fascinating.

"Get a load of this." She was reading the tourist brochure. "The whole reason the town is called Cyclone is that these guys were on their way to hunt for silver in Colorado but got caught in a windstorm. While they were here, they dug in the streambed for water and struck silver. How lucky can you get? So the town is named in honor of the windstorm."

"The history of this canyon is pretty fascinating, too," he said. "Though less lucky." He really wanted her to come on this hike with him and was trying hard to interest her. "Listen to what it says in this book."

"Huh?"

"Well, if you can feign some interest for a moment, I'll read you what it says about Devil's Mouth."

"Consider it feigned."

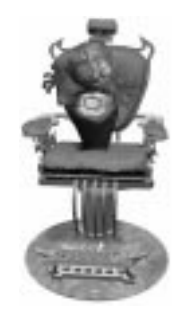

"Let's see.... Here's where it gets interesting. 'Though life in the canyon proved to be bountiful for the Anasazi, the canyon was slowly abandoned over time until no inhabitants were left. Several theories exist to explain their disappearance, ranging from epidemic to drought to invasion by hostile nomads. However, no artifacts exist to support any of the theories, and in fact, many seem to disprove them. Some locals believe that whatever force eliminated the Anasazi is still at work today.'" "Hmmm. They just disappeared without a trace and no one knows why?"

"Pretty much."

"And some people think it's like an evil curse or something?" "Well, they don't go that far. This is a tourist guidebook after all."

"What a wild idea."

His plan was working. His girlfriend, always a sucker for a mystery, was taking the bait....

**ALTHOUGH THEY HAD HOPED FOR AN EARLY START,** it was late afternoon by the time they finally set out. Incredibly, no one seemed to know where Devil's Mouth Canyon was, or at least they wouldn't admit to it. When asked for directions, most of the townspeople simply shrugged and quickly changed the subject.

**THEY FINALLY GOT LUCKY** at the gas station on the edge of town. "Devil's Mouth Canyon?" replied the man, pausing as a twisted smile filled his face. " I discovered those canyons." He pulled a scrap of paper from his dusty overalls and a pen from beneath his headband and began to scrawl. "It's kind of hard to find," he said, handing them the paper. "These canyons are like a maze, but it's worth it."

There was definitely something odd, almost sinister, about the man, but they thanked him anyway and climbed aboard the jeep. With the top down and the back piled high with gear, they looked ready for anything. "Water...check! Flashlights...check--did you grab the sleeping bags?" "Are you nuts?" she asked, looking at him in disbelief. "After everything we've heard about the place, and especially after the way that guy looked at me, I'm beginning to wonder why we're going there at all." He wasn't as excited about the trip anymore either but this was no time to admit it.

They drove on the boulder-strewn, gravel road until it got too narrow and rough to drive any further. A sign warning people to enter at their own risk greeted them. "This is the place, I

guess" he said, pointing to the drawing on the map.

# AS THEY HIKED UP THE CANYON, he was awed by the deep colors of the sheer red rock walls. It changed one's sense of proportion to look straight up, and up, and up. And it changed one's perspective to think that an entire culture that had once thrived

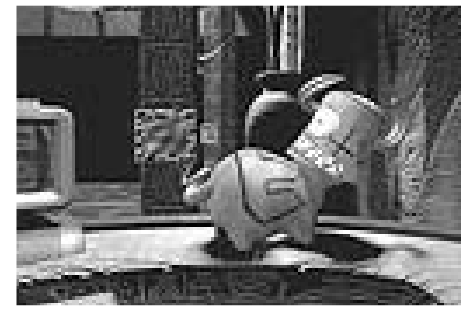

here, mysteriously vanished. He made out the fine lines of the petroglyphs, which clearly seemed to be trying to communicate something. If only he could understand what they represented. Perhaps they held a clue to their creators' disappearance.

"It's funny that Cyclone hasn't turned into more of a tourist destination, what with all these petroglyphs," said his girlfriend, interrupting his reverie. "It's probably because of that myth. What was it again?"

"Well, they believe that the petroglyphs are people frozen in stone, waiting for the chance to re-enter the world of the living."

"And how do they do that?"

"Well, they attack you, I guess. The idea is that the people and the petroglyph trade places."

"That's really creepy," she said.

"Not if you think about it. How could a petroglyph attack you? They're made of stone, for god's sake. And we all learned in earth science that

stone is a mineral," he assured her.

"But it's just the idea to put a dent in tourism, that's for sure."

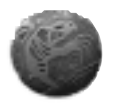

PAGE 5

# **PROLOGUE**

# **PROLOGUE**

### THERE DEFINITELY WAS SOMETHING

EERIE about this place. The purplish blue veins that cut through the rock resembled the veins of a human body. And the strange glow that seemed to emanate from the rocks was enough to make one believe that

#### PAGE 6

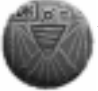

something supernatural was going on. But he was too much of a pragmatist to believe in that kind of hooey-gooey. He figured that any townspeople who had disappeared here were just drunk -- after all, what else was there to do in Cyclone?

There were plenty of mine shafts around, too, and he was never one to underestimate people's stupidity...

But clearly it was the petroglyphs that were the most haunting. As he looked up at them,

their forms seemed skewed and ominous, somehow lacking in

balance and proportion. They seemed to be grimacing in celebration or in agony, it was hard to tell which. Perhaps the secret of whatever happened here, whatever it was that frightened folks so much, lay hidden deep within the petroglyphs, beyond human deciphering.

"Hey, check this out," he said, pointing to the canyon wall. There was one petroglyph in particular there that interested him. It was a horned warrior carrying a stick or spear, its face twisted into a fearsome grimace. They took a few steps closer. "Is there something in the air here?" asked his girlfriend. I can't see clearly. It seems to be moving."

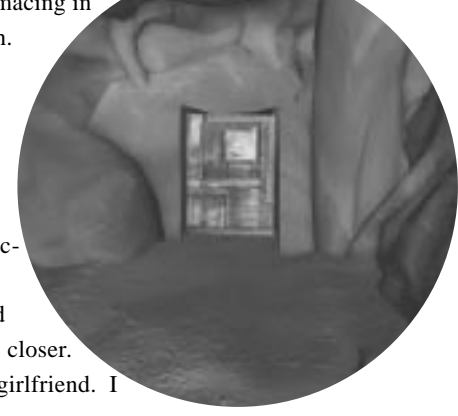

"Naw, you've just got petroglyphs on the brain," he said, grabbing her hand just as the petroglyph detached from the wall.

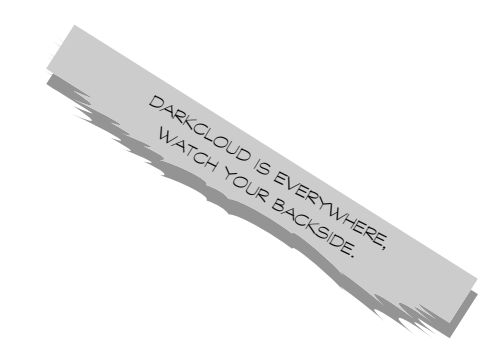

Things change in Cyclone. If you can't find what you want the first time,<br>go back and look again. go back and look again.**Report** 

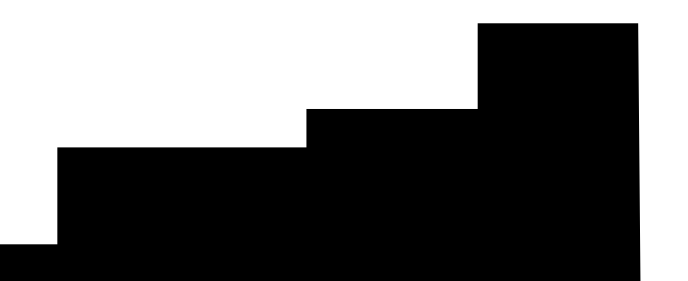

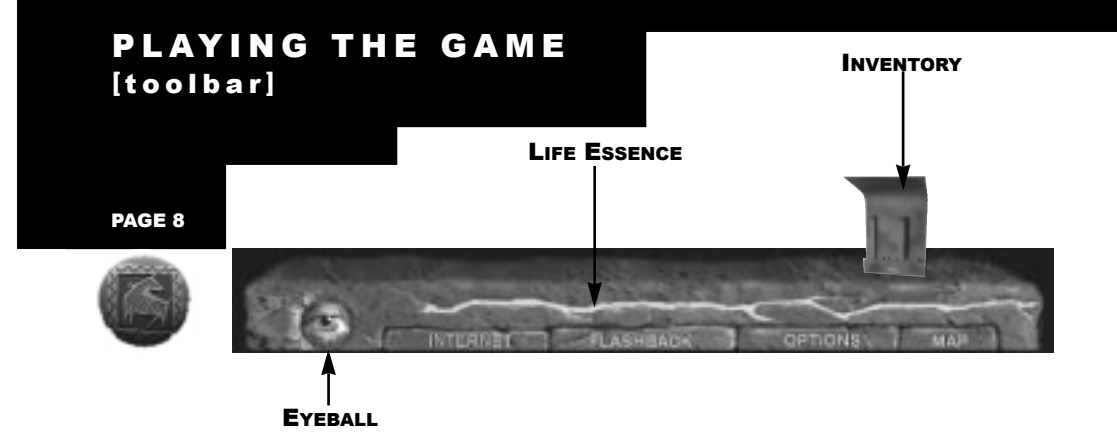

# LIFE ESSENCE

Your life essence is the neon green stripe in the middle of the toolbar. It recedes when you carry a prayer stick around or when you get attacked. If Darkcloud does something that threatens your life, you also lose life essence. You gain life essence when you put a prayer stick in the correct location in the kiva. There are also specific places that you can find and regain life essence.

### FLASHBACK

If you want to look at something you've found, click on the "Flashback" button and then choose from the selections. You can only look at something that you've already seen. To return to the game, click on the "Flashback" button again.

### MAP

Use the map to jump from place to place within town. Click on the place you want to go to on the Map and you will be transported to the street location closest to it. It might be handy to use the map to return to town when you are in the canyons. But beware. You can only jump to places you've already visited.

> Those symbols must mean somethingpay attention to them.

# INTERNET

You have two ways to interact with others: Chat Online (for Windows 95 only) and Puzzle Play (for anyone with e-mail).

# Chat Online

You can play **SHIVERS - HARVEST OF SOULS** over the Internet's World Wide Web using the Sierra Internet Gaming System (SIGS) with players from all over the galaxy. We don't care what planet they're from, but all players need to have a working Internet PPP connection that supports WinSock32. If you're not sure if your connection meets these requirements, contact your Internet Service Provider for details.

### Installing SIGS

SIGS drivers should have been installed when you installed this product. If this wasn't done, no biggie — you just have to reinstall the product.

### Connecting to SIGS

1. SIGS should work with any Internet Service Provider with true 32-bit access. Because of this requirement, SIGS will not work with America On-Line, Prodigy, WOW, and some others.

2. Click on the "Internet" button on the toolbar.

3. Your system will establish an Internet connection, if necessary, and link to the SIGS servers. SIGS itself is free. (Your cost for Internet connect time to SIGS depends on your Internet provider.) If this is the first time you have connected to SIGS, select "New Member". You will be asked to enter your name, a password, and other information regarding your personal hygienic practices. Tell SIGS to remember your user name and password for you by checking the "Save password" option or write them down somewhere you'll be able to find them again (trust me, we get a lot of calls on this one).

### Joining or Creating a Room

1. When you Join a Room, you are joining a chat room. This is a place to meet and chat with others who might want to play **SHIVERS** with you.

2. There are existing rooms that have already been created, or you may create your own room if you like.

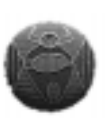

PAGE 9

# PLAYING THE GAME [toolbar]

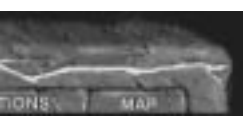

# PLAYING THE GAME **[** toolbar **]**

# Joining or Starting a Game

#### PAGE 10

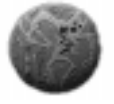

1. After you sign into SIGS, you'll see the Gaming Rooms screen. Here you can "Join a Room" for the type of game you want to play, or "Create a Room" if you want to start something on your own or with friends. Use the SIGS Chat window to find out about games that are starting. If no one has started a game, you might want to start one and invite others to join. You might want to name your game after the room you are in, for example, "Latté Land" if you are in the Cyclone

Cafe. You are then the Game Master. Starting a game does not restart **SHIVERS**, but starts a game session where you may chat with others while playing.

2. When you see a game you want to join, simply click on it and then click "Join Game". That game's Game Master will decide if you can join or not.

3. The Game Master clicks "Start Game" to get things rolling.

4. The SIGS Gaming Rooms screen will then disappear. To chat with the people in the game, hit "Enter". The word "Chat" will appear on the screen. Type in your message and then hit "Enter" to register your comments. As always, remember your manners.

# Exiting SIGS

1. To exit SIGS, select "Internet" from the toolbar.

2. Exit from the File menu.

### **Help with SIGS**

Use the on-line help within SIGS if you have any questions.

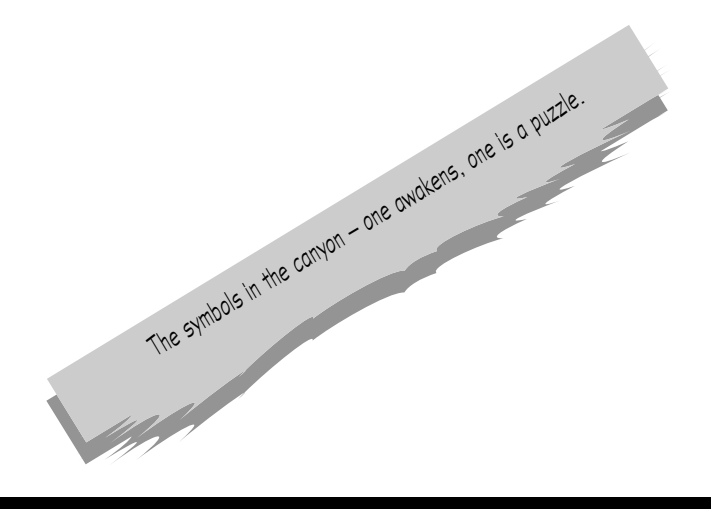

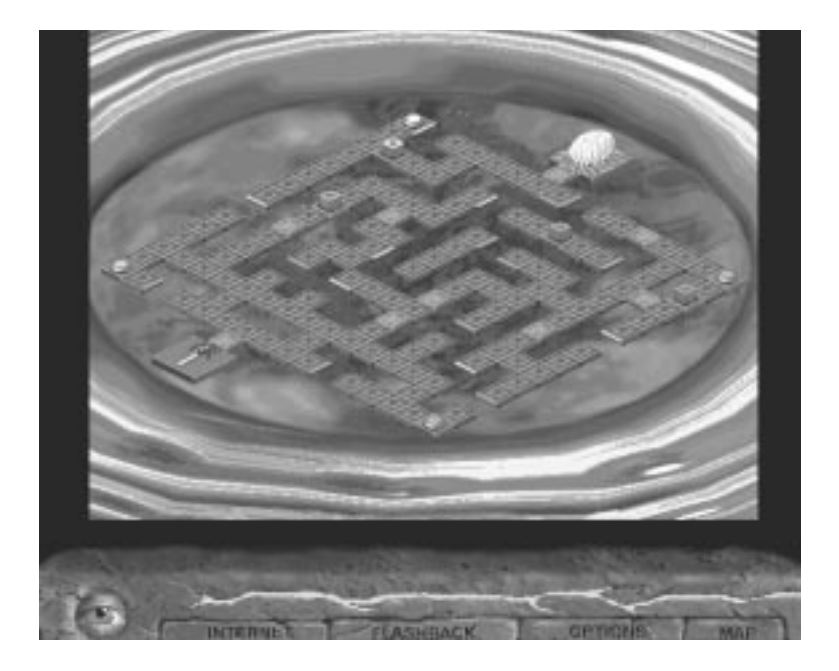

# Create a Puzzle

You can redesign puzzles found in the game and e-mail them to your friends to try. Here's how to create your own Spider puzzle, which is the puzzle found in the sink in Ivan's Barbershop. Check the README file for other puzzles to redesign.

You will want to create a text file (in Word, Notebook, etc.) that is 15 characters wide and 16 rows long using a combination of the following elements:

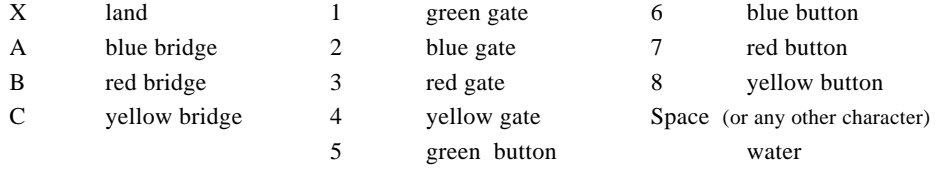

There are certain rules you'll need to follow when creating your version of the puzzle. Otherwise, you'll automatically get the Spider Puzzle that appears in the game.

■ You must have at least 40 water characters.

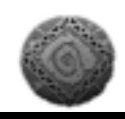

■ The Start and End will be in the same place every time (beginning and end of 7th row). This is done automatically within the game.

PAGE 11

■ You can use only one of each color gate.

■ You can use as many of each color button as you want. The button triggers the associated gate(s) to go down.

# PLAYING THE GAME [toolbar]

# PLAYING THE GAME **[** toolbar **]**

■ Traversing any blue bridge always triggers all of the red bridges; any red bridge triggers the yellow bridges; and any yellow bridge triggers the blue bridges.

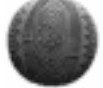

PAGE 12

■ The blue bridge will always be used to start and end. This is done automatically within the game.

■ You must name the file starting with "SPI" and make sure it is a "TXT" file. For instance, you can name it "SPIDER2.TXT". Keep in mind that Win 3.1 only allows 8 characters.

Once you have created your puzzle and you want to put it in the game, copy the file into the same directory as the executable game. Files are read in randomly if you have more than one puzzle option listed in your executable directory. You can see which text file is imported into the game if you have the "Caption" option on. Good luck! Please note: If you solve a userdefined puzzle in **Shivers**, it does not affect your score.

If you're still confused, here is an example: XXXXBXXXXCXXXA6 X0C00000000000X X0X00000000000X X0XXAX1XXCXXXBX X0X000X0000X00X X0X000X0000XXAX X0X000X0000000X XXX0001XXBXXXCX X0X00000000000X X0B00000000000X X0X000XXXCXXXAX X0X000X0000X00X X0XXAX2XXAXXXBX X0X00000000000X X0C00000000000X XXXXBXXXXCXXXA5

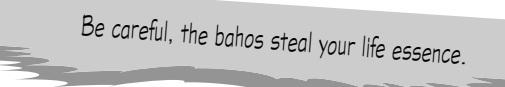

### INVENTORY

You can hold up to twelve items in inventory at a time.

### VIEWING INVENTORY

If you want to view an inventory item, click on it and it will become the cursor. Then click on the eyeball with the inventory item (cursor) to view it. To return the item to inventory, click on the eyeball or outside of the inventory item's image.

#### USING INVENTORY

Select an inventory item from the Toolbar. The item will become your cursor. Click on the screen with the inventory item (your cursor). If the inventory item cannot be used — surprise! — nothing happens. Once the inventory item is used, it disappears from inventory unless you will need the item again later in the game. You aren't punished for trying to use your inventory somewhere it doesn't work, so don't be shy.

#### COMBINING INVENTORY

While you're taking a close-up look at an inventory item, click on a second inventory item and with it in your possession, either click on the displayed inventory item, or click on the eye. If the two items cannot be combined, it will return to its place on the toolbar. If the items can be combined, watch it happen before your very eyes.

#### **EYEBALL**

Select an inventory item from the Toolbar. Then click on the eyeball with the inventory item (cursor) to view it. To return the item to inventory, click on the eyeball or outside of the inventory item's image.

#### **CONFIGURATION**

a) Captions - This feature is especially designed for people who are hearingimpaired or deaf. Text appears at the bottom of the screen accompanying the audio material.

b) Smart Cursor - Your cursor is smart. This means that the cursor changes colors to show you when there is something further to explore. It turns green to indicate that there is something there to be clicked on. It turns red to indicate that you should wait (for a really cool graphic or sound to load up). You can turn the smart cursor on and off here by clicking on it.

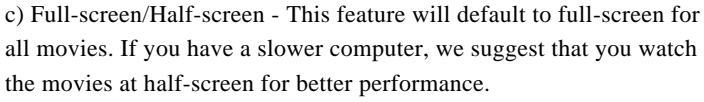

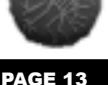

the movies at half-screen for better performance.

d) Solve Current Puzzle-This feature can be used when you are completely stumped by a mind puzzle and have given up

all hope. You must be at the close-up of a puzzle before this button can be used.

# PLAYING THE GAME [toolbar]

# PLAYING THE GAME **[** toolbar **]**

PAGE 14

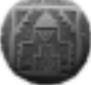

e) Sound Performance - If the sound stutters or skips, move the slider (to change the size of the sound buffer) and then restart the game. The sound will not improve until you restart the game.

f) Pan Speed - Had a little bit too much caffeine today? You can increase the pan speed (to match your level of caffeine consumption) by moving the slide bar to increase the frames per second. This will make your panorama view move more quickly.

g) Pan or Window Size - If your machine is slow, you can use this feature to shrink the screen, which in turn will allow you to pan more quickly. This feature does not affect your view on close-ups.

### 2. RESTORE OLD GAME

This button allows you to access your saved games. You can choose to re-enter any one of your saved games at the point where you last saved. You can also delete a game from here.

# 3. SAVE GAME

Use this button to save the current game before trying something risky. If you're low on life essence, save and then if you do get killed, you can return to the game at the point where you last saved. You can test different strategies by saving your games under different names, and then returning to the game that you want.

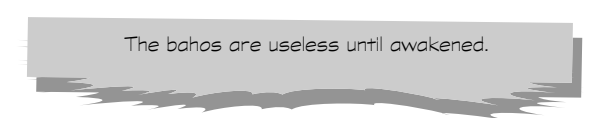

# QUICK KEYS

# F2

The F2 key changes the resolution of the screen. If you're panning too slowly in a panoramic scene, use the F2 key to create a smaller resolution. You can press it four times for a total of four different resolutions. Once at the smallest resolution, pressing F2 returns the screen to the largest resolution.

# F3

The F3 key turns the caption option on so that text accompanying the audio material appears at the bottom of the screen. Press it again to turn it off.

# F4

Press the F4 key to turn the "smart" cursor off. The "smart" cursor turns green to indicate that there is something further to be clicked on. Press F4 again to turn it back on.

# F5

The F5 key reduces the size of the movie screen. If you are experiencing poor performance while viewing a movie clip, the F5 key reduces the movie to half screen. This should vastly enhance your viewing pleasure. Press it again to return to the original size.

# CONTROL-S

Quick Save - Saves the game under the current name.

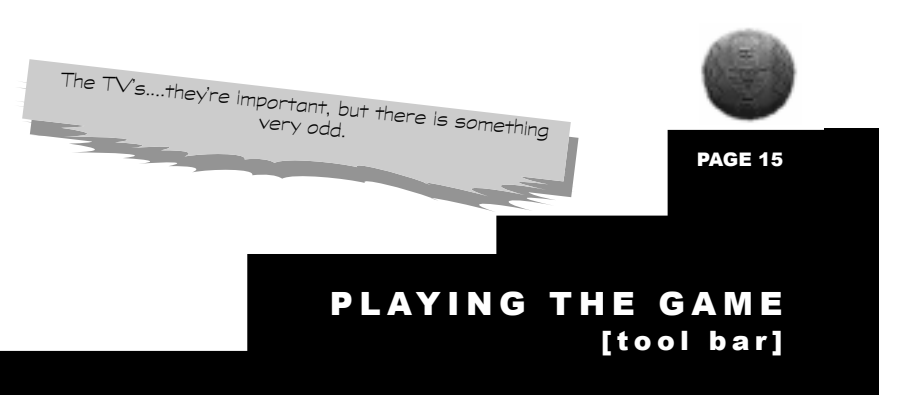

# PLAYING THE GAME **[**g ame str a t e g y **]**

# OBJECT OF THE GAME

PAGE 16

The object of the game is to find your friends without being killed by whoever is stalking you. To do this, you must take the twelve prayer sticks to the kiva and place them correctly on the altar. Hurry to the kiva with the prayer sticks because you lose life when you carry them.

### MOVING AROUND

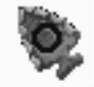

Cursor - Move the cursor in every direction to see the view from where you stand — up to see the ceiling, down to see the floor, and side to side to see what surrounds you.

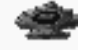

This arrow moves you forward to another panorama or to a close-up.

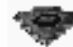

This arrow moves you back from a close-up.

You can move around the screen using the mouse or the arrow keys. Another option favored by southpaws — is to use the following letter keys:

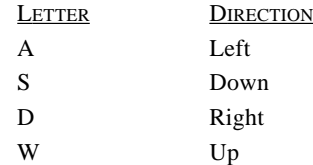

### SMART CURSOR

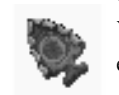

Your cursor changes colors to show you when there is something further to explore. It turns green to indicate that there is something there to be clicked on. It turns red to indicate that you should wait (for a really cool graphic or

sound to load up). You can turn the smart cursor on and off by clicking on it under "Configuration" from the Option Screen.

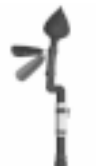

# PRAYER STICK CURSOR

Your cursor becomes a prayer stick (bahos) when you pick one up. But beware: you lose life essence during the time you hold the prayer stick.

#### BATTLING PETROGLYPHS

You must be brave. The petroglyphs in the canyon will attack when you approach them. Your only defense is to move quickly but there is one problem. You must find the petroglyph that will awaken the power of your prayer stick (bahos) before you can progress further, but the only place you can do this is in the canyon. You can grab the map if you're not up to it, but you can't avoid the petroglyphs forever.

#### **SCORING**

The more curious you are, the better. The more nooks and crannies that you explore, the more file drawers that you open, the more twisting paths that you follow, the higher your score. But be warned that you won't get extra points for looking at something again and again or for solving puzzles more than once. You lose points and life essence when you are attacked or are put into a life-threatening situation.You also lose points ( and lots of them) if you decide to use the "Solve Current Puzzle " button. You never know who or what might attack you, so be careful, or else!

On the bright side of things, you gain points and life essence when you put a prayer stick in the correct location in the kiva. There are also specific places that you can find and regain life essence. You can find your score on the Options menu.

#### **DYING**

Save often when your life essence is low so that if you do get killed, you can return to the game at the point where you last saved. When you're out of life essence, you're dead. End of story.

#### WINNING THE GAME

The game has three different endings, and many winding ways to reach those endings. Even though you may think you have won, there may be an even better way to win. You may want to compare your ending with someone else's by visiting our web site at www.sierra.com/games/shivers2.

### ONCE YOU'VE WON

Congratulations! When you've gotten to the end of the game and you've won, you can "Quit," "Start a New Game," or "Explore." The "Explore" option lets you look around without getting attacked. This is your chance to take a closer look at some of those cool details that you may have avoided earlier. For some (we promise not to call you wimps), this is their favorite part of the game. Providing you can get this far, of course.....

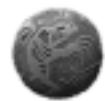

PAGE 17

# PLAYING THE GAME [game strategy]

# PUZZLE OBJECTIVES

PAGE 18

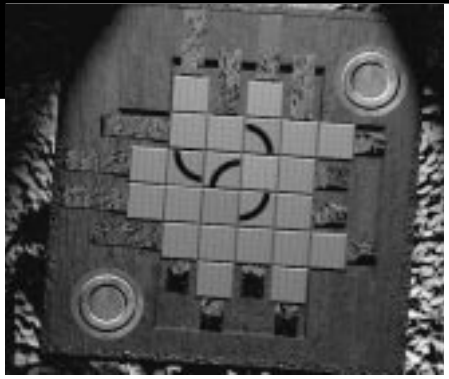

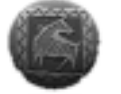

### DOOR PUZZLE TO ENTER BAKERY

The object is to create the symbol found on the corners of the puzzle. To move the tiles, click on one of the gears.

### DOOR PUZZLE TO ENTER IVAN'S BARBERSHOP

The object is to create the symbol found on the corners of the puzzle. To move the tiles, click on one of the gears.

### DOOR PUZZLE TO ENTER SAFARI SAVINGS & LOAN

The object is to get the correct series of sums to show up in the center of the puzzle.

### DOOR PUZZLE TO ENTER MAX'S CAVE

The object of the puzzle is to arrange the sticks in the proper order. Click on a stick to select it, click on it again to flip it over and click on another to exchange them. To deselect click on the background.

### KACHINA PUZZLE INSIDE THE COOLER IN PHIL'S MARKET

The object is to get the egg into the blank hole on the right.

### KACHINA PUZZLE IN THE SHERIFF'S DEPARTMENT

The object is to remember the placement of each of the playing cards.

#### JAIL DOOR PUZZLE

The object is to position the symbols on the lock so that they are in a particular order.

### KACHINA PUZZLE IN THE CYCLONE COMMUNITY CHURCH OFFICE

The object is to place the mixed-up balls in numerical order.

### KACHINA PUZZLE IN CYCLONE BAKERY OVEN

The object is to create five piles of two donuts in five moves. You must jump over two donuts with every move.

### SPIDER PUZZLE IN THE SINK OF IVAN'S BARBERSHOP

The object is to get the spider to reach her egg sac. Click ahead of the spider to move it.

#### KACHINA PICTURE PUZZLE IN SAFARI SAVINGS

The object of the puzzle is to move the pieces from the left side of the picture frame to the right so that they are positioned with the correct or intense side of the picture showing.

#### CRATE PUZZLE IN THE WAREHOUSE

The object of the puzzle is to move the colored marbles onto their matching spaces. You must do it in 38 moves or less. Stars are free and do not count as a move.

#### MAUSOLEUM PUZZLE

The object is to arrange the pieces so that they will form a specific pattern. Click on a piece to select it, click on it again to rotate it and click on another piece to switch places. To deselect click on the background.

#### PUZZLE IN BURT'S TRAILER

The object is to roll the cubes so that the kachina on the bottom of each cube is now on the top. Click on a cube to roll it to the empty space.

### BAT PUZZLE IN PEARL'S BASEMENT

The object is for the bat to eat every bug before he can eat the big juicy one and fly away. To get the bat to move, click on a bug that is connected by a line to the space that the bat is on.

#### MINE PUZZLE

The object is to depress the tiles in the proper order so that the gears will work.

### CANYON PETROGLYPH PUZZLES

The object is to fill the symbols with the available pieces.

#### ENDING KIVA PUZZLE

The object is to pivot the diagonal mirror-like surfaces so that the magical beam enters the end receptacle.

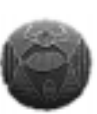

PAGE 19

# PUZZLE OBJECTIVES

# **TOWNFOLK**

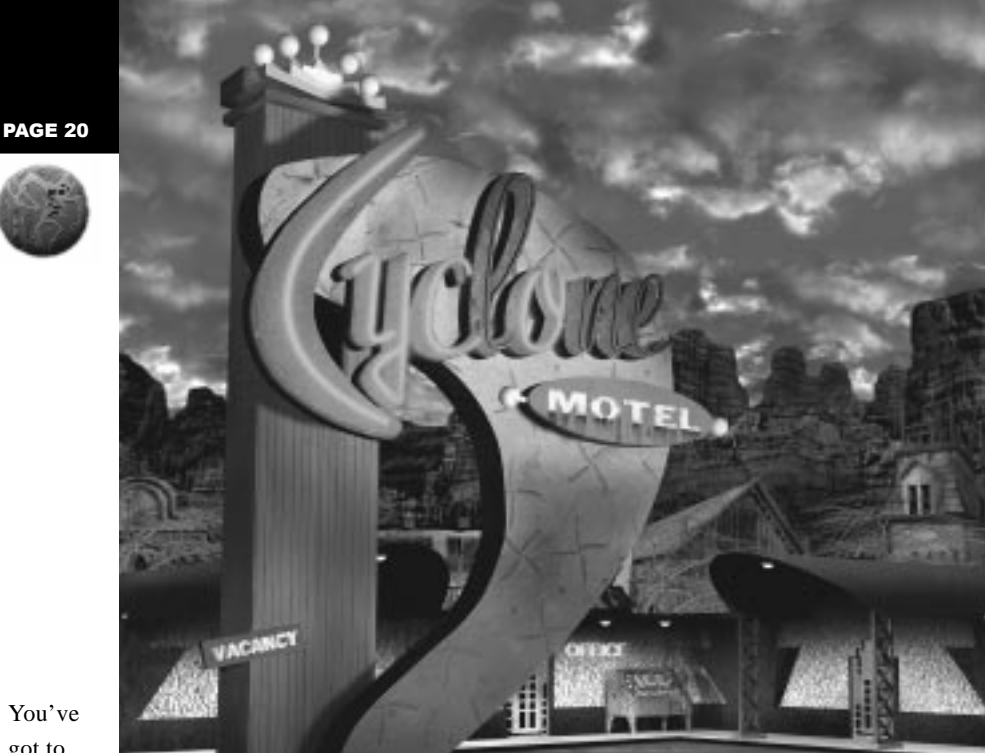

You've got to

wonder what would keep someone in a bizarre place like Cyclone. The following residents are just a few who may have ulterior motives....

# CHARLES SPENCER:

Not even Charles's father, Ivan, is sure how the owner of a small motel in a remote part of the state developed such a high opinion of himself. But something is eating at Charles from the inside out. Could it be guilt over something he's done?

# PHIL DUNLOP:

The fact that he's never left Cyclone may explain some of Phil's quirks. He certainly makes no bones about not liking strangers. Watch your back, or you might end up like the mummy on display at his gas station.

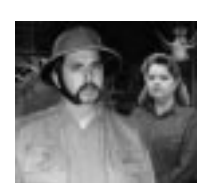

# TAD MATTHEWS:

Even though he purchased the animal skins and heads on display in his savings and loan from a mail order catalog, Tad still envisions himself as the great white hunter. And you never know what visions of grandeur he'll try to fulfill next.

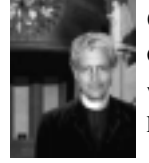

# GEORGE BELLAIRS:

George likes to stick his nose into other people's business, not to mention their wallets. Hell and damnation are his favorite topics and he certainly seems to know his subject matter well. Perhaps he has firsthand experience.....

# BURT THOMPSON:

Burt is a sleazeball. That's obvious. But what's less obvious is just how well he knows the canyons. In fact, he may know them too well for his own good.

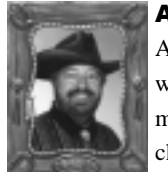

### ANDREW WASHINGTON:

Although Cyclone is completely out of control, Sheriff Andy seems to think that wearing a ten-gallon hat will solve everything. Maybe he's watched a few too many Westerns. Or maybe there's another reason that he's overlooking the chaos.

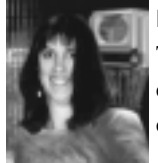

### PEARL LARSON:

This ex-hippie escaped the city for small-town life and has come to be accepted in Cyclone, house of birds and all. But what was it exactly that she was escaping, and did it follow her here?

# MAX WHARTON:

Nobody likes Max. Why should they? He's not just a loner, he's out and out mean. And if he's that mean in public, what's he like when you get him alone?

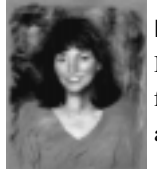

# NORAH WHARTON:

If you could call anyone in Cyclone a social butterfly, it's Norah. Outgoing, friendly, and beautiful to boot. The kind of person you would never suspect of a thing....

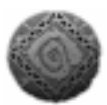

And these are just a few of the townspeople. Who knows what dark secrets the others may hide? If you want to find out more about these and other characters, check out our Web site at www.sierra.com/games/shivers2.

PAGE 21

# **TOWNFOLK**

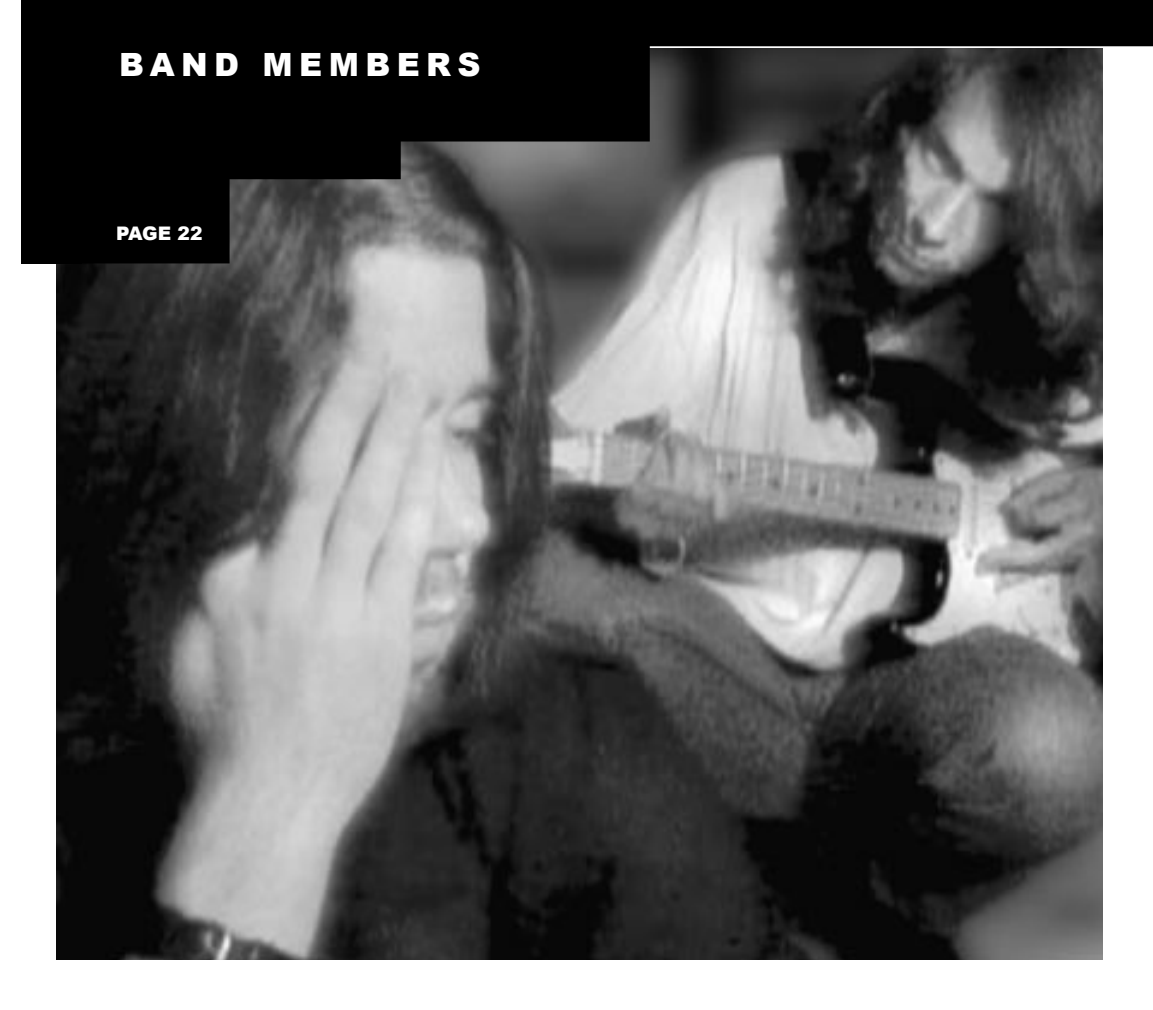

# MIKE WEBER:

OK, so he's blessed with good looks. We can forgive him that. But talented, smart, lead singer of an up-and-coming band, and Mr. Personality, too? Give us a break. How's a guy to compete with him?

### LYLE WEBER:

Lyle's older brother, Mike, is a tough act to follow. But Lyle prefers backstage to up front and center; that's why he likes to play the drums. Give him some numbers to crunch, and he's in heaven, but let him work on his web page all day — that's nirvana.

# OLIVIA FARMER:

Righteous babe. And a talented artist, too. She's made some damn sweet CD covers, posters, and T-shirts that create a signature look for the band. Pity she'll probably be off chasing the next dude by the time they get famous.

# WENDY TERRERAS:

As Dave's long-term girlfriend, Wendy is like a sister to the band, and they're lucky to have landed such a smart one. If it weren't for Wendy, the band wouldn't have any lyrics, and we all know how important lyrics are, particularly when they hold clues.

### DAVE LAUGHTON:

Happy-go-lucky is Dave's middle name. The day that the band becomes work with a capital W, he is out of there, because first and foremost, Dave likes to hang. In his mind, Cyclone sucks. Too much pressure, too little fun. Not his idea of a summer vacation.

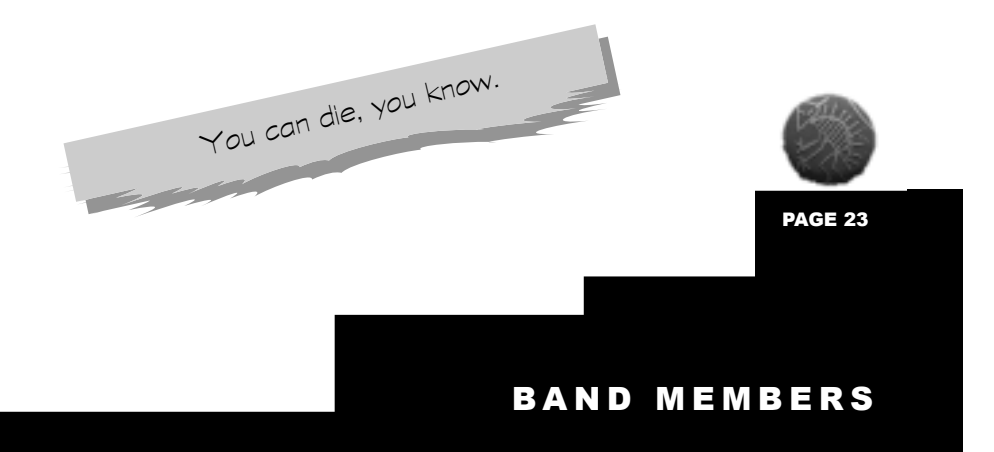

# LYRICS

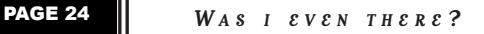

**F AUCET ' S RUNNING L IGHTS ALL O N**  $Y$  *O U*  $D$  *O N*  $T$   $N$  *O T I C &*  $THAT$   $I'M$   $GONE$ **G ONE THE FOOTS TEPS A N D GONE THE SIGHS G ONE THE SMILES G ONE THE LIES . D O N ' T YOU CARE T H A T YOU ' R E ALONE W HEN YOU A W AKEN S AFE A T HOME ? D**  $O N' T$  *Y*  $O U$  **S**  $\mathcal{E} \mathcal{E}$ **I F N O ONE CARES T HEY WON ' T KNO W W HEN YOU ' R E NOT THERE .**

**W A S I EVEN THERE ?**  $D$  **I**  $D$  **I**  $T A K E U P S P A C E$ ? **W ILL YOU REMEMBER WHO I W A S W HEN ANOTHER T AKES M Y PLACE ?**

**F AMIL Y PHOTOS G A THER DUS T F A VORITE TRINKETS S T A R T T O RUS T .**  $FACES<sub>F</sub>ABE$ **I NTO THE P A S T T HESE MEMORIES WERE S UPPOSED T O L A S T . P ICTURES O F A HAPPIER TIME B EFORE THE H A T E B EFORE THE CRIME . P ICTURES PRO V E**  $THAT$  **I** WAS THERE **S O TELL M E WHY N OBOD Y CARES ?**

WARM PLACE TO HIDE

SILENT BIRD

GILDED CAGE

SCARED TO VOICE

FEAR AND RAGE

FEATHERS CLIPPED

HANDS ARE TIED

NEED A WARM PLACE TO HIDE

NEED A WARM PLACE TO HIDE

SEARING WORDS, THE PEN OF FLAME

TORCH THE TRUTH, TORCH THE SHAME

WHO'S TO HELP OR WHO'S TO BLAME

TURN IT ON, BURN THE PAIN

# **SPELL IT OUT**

Had a dream **one**  night

and I didn't look. **twice**

Mother Goose stole the canes from the **three** blind mice

> Well, the **four**

corners lie in a **five**

alarm fire...and **six**

feet under is my hearts desire and I may be wearing

The **seven** deadly sins **ate** a hole in them all...

and a cat may have **nine** lives

> but I watched **ten**

little Indians fall **ten** little Indians fall **ten** little Indians fall

> You'll get **over** me, baby

when you're **under** the gun whatever leftover you'll know

# I'm right for once

Instead of giving **up**

don't let it get you **down**

> you and two is **forward**

I'll be back on the ground I'm **here** 

> when you need me and **there**

when you want it. **out**

but I watched Ten little Indians fall Ten little Indians fall Ten little Indians fall

> Set 'em **up**

just to knock them **down**

You may think you're too cool for words but let me spell it **out**

let me spell it **out** let me spell it

PAGE 25

 $\overline{\phantom{a}}$ 

I

# LYRICS

# LYRICS

PAGE 26

GET A GRIP IF YOU LOOK OUT YOUR WINDOW YOU CAN SEE A REAL GOOD DEAL  $B$ ut it even gets better  $<$  babe $>$ WHEN YOU'RE UNDER THE WINDOW SILL JUST SOME REAL STRONG FINGERTIPS

YOU'LL GET A PLEASANT SURPRISE -IF YOU CAN ONLY GET A GRIP

MY MOMMA TOLD ME, MOMMA MOMMA MY MOMMA TOLD ME, TO GET A GRIP MY MOMMA SAID TO PICK THE VERY BEST ONE AND YOU ARE IT.

# **CANDYCANE DRAGON**

Momma said "Don't run with scissors"

Momma said "Don't play with razors"

"Talk to the Candycane Dragon

If you're looking for the answers."

Did you ever think you'd find a use for used chewing gum?

### ALONE INSIDE

There is a place she guards she feels she's all alone inside one day she lost her soul, now this place she calls her home It's quiet, it's haunting, there's a howling from the wind Although no one likes it here, they're dying trying to get in Offer her a flower and place it just right One by one there are ten to touch so touch them left to right "Watch out," she says. "Watch out," she says. "I'm watching out for you." "I know," I say. "I know."

#### KNOW YOUR ENEMY

EVERY MOMENT THAT YOU MIGHT STEAL LONELY PLACES CAN REVEAL THE ONLY WAY AT THIS LITTLE GAME NOW IS TO KNOW YOUR ENEMY, AND TRUST WHO YOU CAN. THERE'S EVIL THERE'S MADNESS BEHIND THOSE BABY **BLUES** HE'S PULLING STRINGS' HE KNOW JUST WHAT TO DO THERE'S NO TIME TO WORRY AND NO PLACE TO HIDE

IF YOU DON'T WATCH OUT YOU'LL END UP TAKING YOUR LAST CADDY RIDE

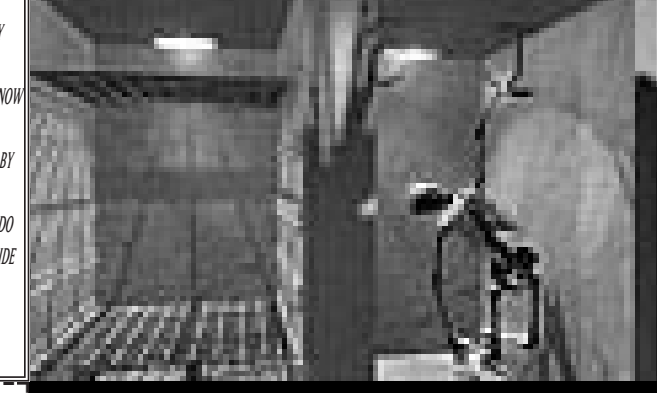

# IANYI

From the dark of a furnished room You surface like a missing person cover your eyes block out the sun live in the shadow for so long.

Breath of life...Ianyi read like a Myth won't save your life you run and hide

From the heat of the desert sun she rises like a mirage cannot trust your eyes look away a book on a shelf until she's gone

The breath of life...Ianyi read like a myth... BURN THE PAIN!

### MOVE WiTHOUT A THOUGHT

People enter Don't come out Never a scream Never a shout Just disappear Into the night No wonder then We're full of fright But something keeps Me coming back In spite of fear Of sudden attack I feel the draw Of the Canyon Dark Where shadow dance And lightning sparks My feet move without thought To the cliffs so sharp and steep. My will has no defense Against these urgings dark and deep Against these urgings dark and deep And I need to know What secrets this hell mouth keeps. If I descend, will I ever see, Will I see the light of day? Will I see the light of day again?

PAGE 27

# LYRICS

# CREDITS

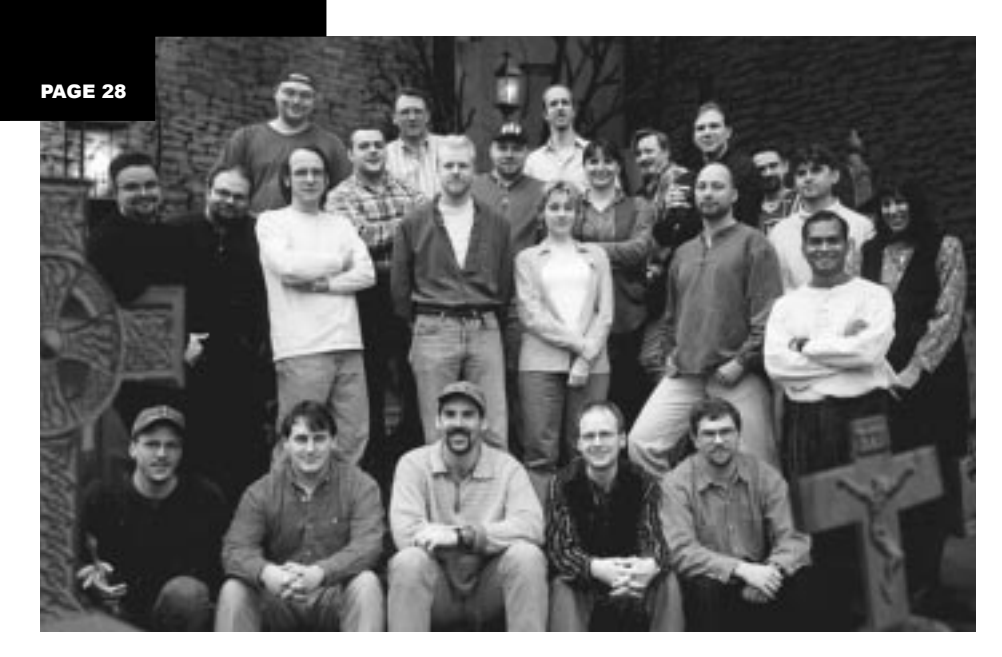

SHIVERS - HARVEST OF SOULS TEAM.

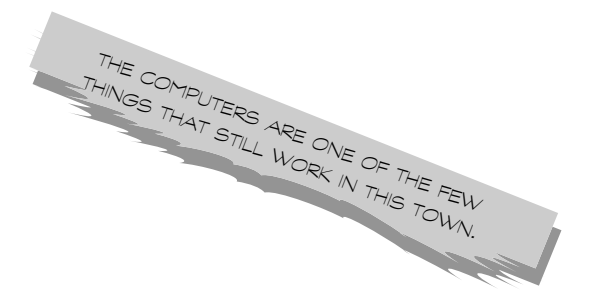

# THE SHIVERS TEAM

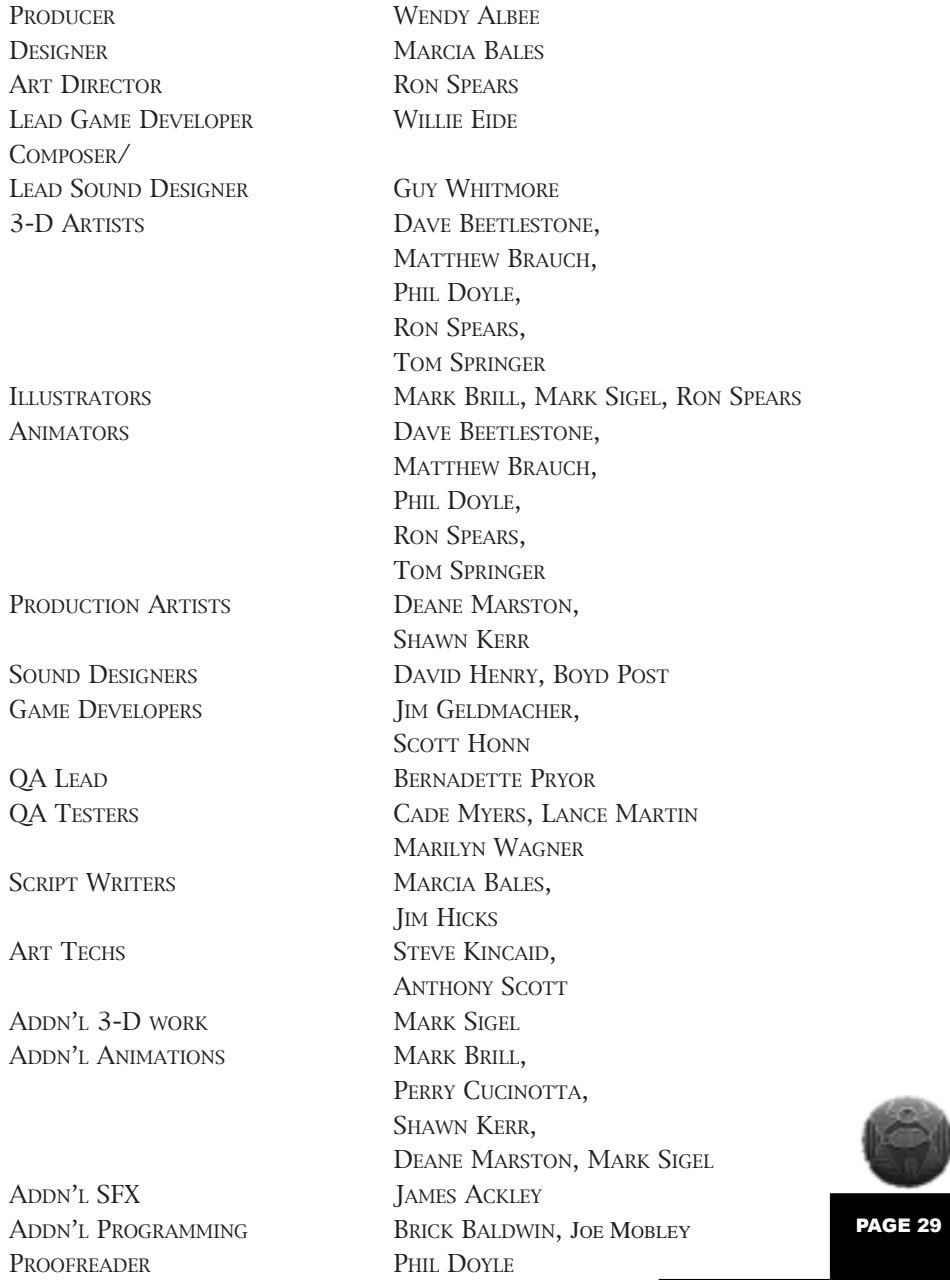

# **CREDITS**

# CREDITS

### MOVIE SEQUENCES

PAGE 30

DIRECTOR OF PHOTOGRAPHY **TONY OBER** MOVIE EDITORS/DIGITIZERS JIM HICKS, CHUCK SAUL,

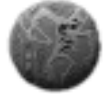

DIGITAL EFX JIM TIBBITS COMPRESSIONIST KENNY SMITH GAFFER BRUCE DONELAN KEY GRIP DON STIER SOUND RECORDIST ROBERT MARTS MAKEUP ARTIST CHRISTY GAMER

DIRECTOR **JIM HICKS IM TIBBITS** SOUND STAGE SEATTLE GRIP & LIGHTING

### ROCK VIDEO SEQUENCES

DIRECTOR/CONCEPTS **JIM HICKS** DIRECTOR OF PHOTOGRAPHY/<br>2ND UNIT DIRECTOR MIKE "SPIKE" ZITTRITSCH 1ST ASSISTANT DIRECTOR JOSH TURGEON PRODUCTION COORDINATOR/CAMERA KELLY MCGINNIS CAMERA/GRIP TOM JONES, MICHAEL KANESKI AUDIO ENGINEER PETER BARNES LYRICS MARCIA BALES, MARK BRILL,

OTHER INSTRUMENTS **GUY WHITMORE** RECORDING STUDIO CLATTER & DIN

ROBERT GALLAHER CHARLES SPENCER

PHIL DOYLE, WILLIE EIDE, **IM HICKS, GUY WHITMORE** VOCALS SEPTEMBER LUKETZ, ETHAN SILRUM, GUY WHITMORE (CAMEO) BASS GUITARISTS JONATHAN CUNNINGHAM, ETHAN SILRUM

### **ACTORS**

RODNEY SHERWOOD MAX WHARTON, MACK FARLEY KEVIN FABIAN SPIRIT, SHERIFF WASHINGTON, TAD MATTHEWS LINDA MATTHEWS NORAH WHARTON KARIN RYAN-LANG TV COMMENTATOR, WENDY TERRERAS, THERESA BELLAIRS MAUREEN MIKO PEARL LARSON BRENDAN VANOUS PHIL DUNLOP, IVAN SPENCER WILL BENTLEY GEORGE BELLAIRS

### ACTORS (CONTINUED)

MARK BRILL BURT THOMPSON, WEATHER RADIO ANNOUNCER PAUL OUINN DAVE LAUGHTON TOM SPRINGER STEWART WARENSKY GUY WHITMORE MIKE WEBER (SPEAKING VOICE) MARK YOCOM DESERT SATELLITE SALESMAN AYNE ST. MARTIN TELEPHONE OPERATOR JOSH BENTLEY RADIO NEWS REPORTER CINDY VANOUS FEMALE CALLER HOWARD CARSON MALE CALLER

### THE BAND - TRIP CYCLONE

SCOTT CATLIN LYLE WEBER

AYNE ST. MARTIN WENDY TERRERAS ETHAN SILRUM MIKE WEBER JASON LINDSEY DAVE LAUGHTON KELLY MCGINNIS QUIVIA FARMER

#### **IMAGES**

OLIVER ALBEE, WENDY ALBEE, JULIE BARNES, JOSH BENTLEY, WILL BENTLEY, DAVE BEETLESTONE, TRAVIS BRADY, KENNETH BROWN, EDITH BROWN, HOWARD CARSON, MCKENZIE DOYLE, KATHERINE GARDNER, ELON GASPER, LINCOLN HOYT, JENNIFER JACOBS, AL LOWE, JULIE LYMAN, MIKE NAVARRE, VELVET NAVARRE, ETHAN SILRUM, AYNE ST. MARTIN, KIM SMITH, ERIC TWELKER, STEVE VAN HORN

### SPECIAL THANKS

SCOTT LYNCH, TERESE GANT, GARY BROWN, TAMMY DARGAN, STEVE MILES, MARK SEIBERT, STEVE VAN HORN, SHERRY WRANA, RON STEVENS, KATHERINE GARDNER, CINDY VANOUS, STEVE BIELER, KENNY SMITH, JEFF LANE, MANNY SCHILLING, DIANNA AMORDE, EDDIE RANCHIGODA, SYDNEY HIGHET, ERIC TWELKER, ELON GASPER, CHRIS SMITH, CPC, MIS, SIGS, SEATTLE ART INSTITUTE, ROD FONG, JAY LEE, DAVE ARTIS, DAN FOY, GREG TOMKO-PAVIA, TONY HERNANDEZ, GILES VARNER, LISA VARNER, JULIE LYMAN, MYRNA WEH, RIKKI CLELAND-HURA, TWYLA MILLER, LYNN LUUKINEN, NIX AUTO WRECKING, AND ALL THE OTHER PEOPLE WHO GENEROUSLY GAVE THEIR TIME AND TALENT.

# USER GUIDE

LAYOUT DESIGN BECK DESIGN

WRITER VANESSA RAYMOND

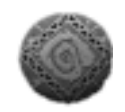

DUB VR PANORAMA DISPLAY TECHNOLOGY COPYRIGHT 1996 DUB MEDIA INC.

DATASETS PROVIDED BY VIEWPOINT DATALABS INTERNATIONAL, INC., 625 SOUTH STATE STREET, OREM, UTAH 84058 (1-801-229-3000).

PAGE 31

# CREDITS

# WEB INFO

PAGE 32

Please check out our web site. We're continuously updating screen shots, outtakes and downloadable "goodies". We are also planning to run a contest from time to time.

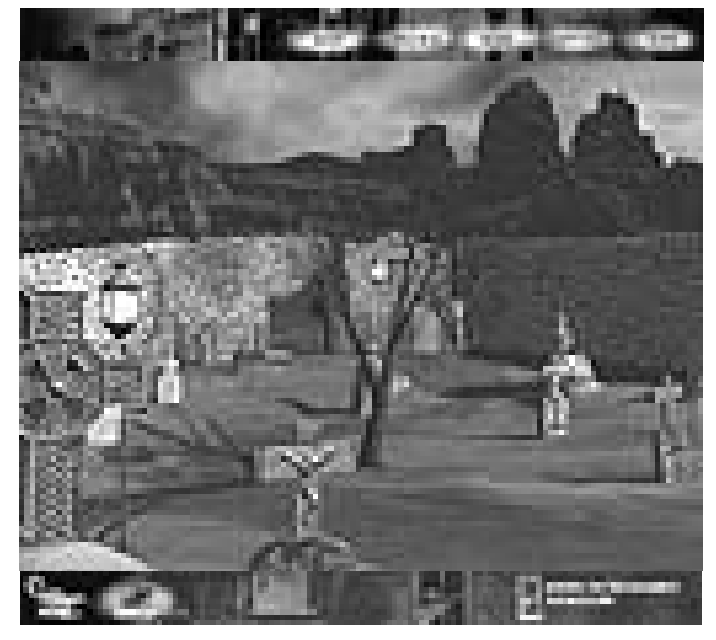

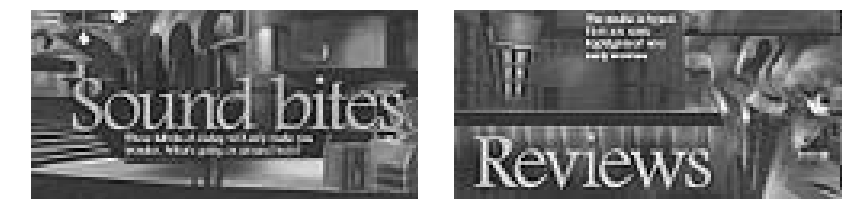

# *www.sierra.com/ games/shivers2*

Choose your enemy correctly.

**Strangers** 

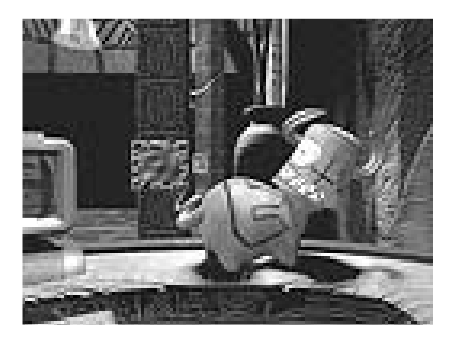

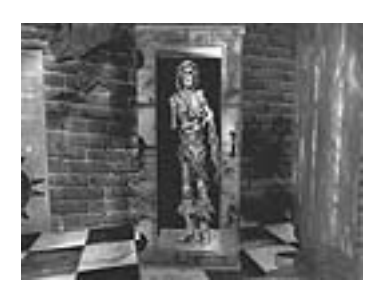

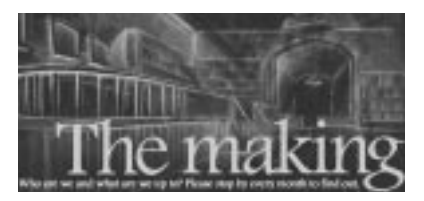

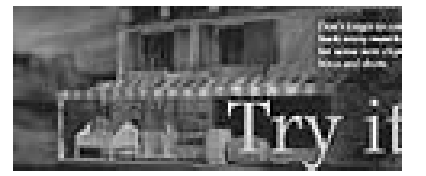

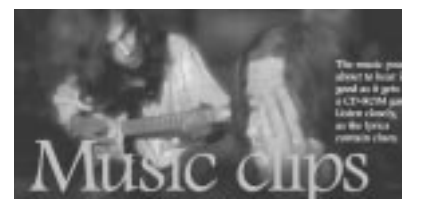

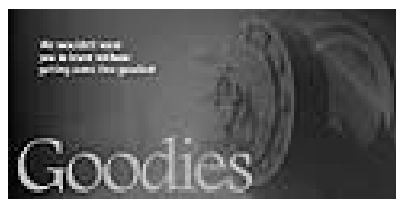

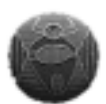

PAGE 33

# WEB INFO

# **TECH SUPPORT**

PAGE 34

# SIERRA SUPPORT PHONE NUMBERS & ADDRESSES

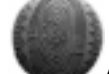

AUTOMATED TECHNICAL SUPPORT LINE (425) 644-4343

### TECHNICAL SUPPORT - UNITED STATES

Sierra On-Line P.O. Box 85006 Bellevue, WA 98015-8506

Phone: (425) 644-4343 Fax: (425) 644-7697 10:15 a.m. - 6:45 p.m. PST Monday-Friday

### TECHNICAL SUPPORT-UNITED KINGDOM

CUC Software International Limited 2 Beacontree Plaza Gillette Way Reading, Berkshire Gillette Way RG2 0BS United Kingdom

(Monday through Friday, 9:00AM-5:00PM) Fax: (0118) 987-5603 Phone: (0118) 920-9111

### SUPPORT TECHNIQUE - FRANCE

CUC Software International Limited Immeuble "Le Newton" 25 rue Jeanne Braconnier 92366 Meudon La ForÍt Cedex France

Phone: 01-46-01-46-50 (7 jours sur 7 de 10h ‡ 19h) Fax: 01-46-30-00-65

### TECHNICAL SUPPORT - GERMANY

CUC Software International Limited Robert-Bosch-Str. 32 D-63303 Dreieich Germany

Phone: ( 0) - 6103 - 99 40 40 (Montag bis Freitag von 9 - 19h) Fax: (0) - 6103 - 99 40 35 Mailbox (0) - 6103 - 99 40 41

### SERVICIO TECNICO - SPAIN

CUC Software International Limited Avenida de Burgos 9 1∞-OF2 28036 Madrid Spain

Tel: (01) 383-2623 (lunes a viernes de 9h30 a 14h y de 15h a 18h30) Fax: (01) 381-2437

### Technical Support - Italy

Contact your local distributor or vendor

### MODEM SUPPORT

CompuServe: United Kingdom: GO UKSIERRA CompuServe France:GO FRSIERRA CompuServe Germany:GO DESIERRA

Internet USA: http://www.sierra.com Internet UK:http://www.sierra-online.co.uk Internet France:http†://www.sierra.fr Internet Germany:http†://www.sierra.de

#### DIRECT SALES / INFORMATION

# U.S. DIRECT SALES

Sierra Direct 7100 W. Center Rd STE 301 Omaha NE 68106

PHONE: (800) 757-7707 FAX: 402-393-3224

Hours: 7AM to 11PM CST, Mon-Sat; 8AM to 9PM CST, Sundays

### DIRECT MAIL - UNITED KINGDOM

CUC Software International Limited 2 Beacontree Plaza Gillette Way Reading, Berkshire RG2 0BS United Kingdom

Phone: (0118) 920-9111 (Monday through Friday, 9:00AM-5:00PM) Fax: (0118) 987-5603

#### VENTE PAR CORRESPONDENCE - FRANCE

CUC Software International Limited Immeuble "Le Newton" 25 rue Jeanne Braconnier 92366 Meudon La ForÍt Cedex France

Phone: 01-46-01-48-53 (lundi au vendredi de 9h ‡ 18h) Fax: 01-46-30-00-65

#### DIREKTVERSAND - GERMANY

CUC Software International Limited Robert-Bosch-Str. 32 D-63303 Dreieich Germany

Phone: (0) - 6103 - 99 40 40 (Montag bis Freitag von 9 - 19h) Fax: (0) - 6103 - 99 40 35

# ON-LINE SALES

CompuServe United Kingdom: GO UKSIERRA CompuServe France†: GO FRSIERRA CompuServe Germany†: GO DESIERRA

http://www.sierra.com Internet USA†: http://www.sierra.com Internet UK: http://www.sierra-online.co.uk Internet France: http†://www.sierra.fr Internet Germany: http†://www.sierra.de

# US DISK/DOCO REPLACEMENT & RETURNS:

Disk/Doco replacement: Sierra On-Line Fulfillment 4100 West 190th Street Torrance, CA 90504

> Product Returns: Sierra On-line Returns 4100 West 190th Street Torrance, CA 90504

NOTE: To replace your disk(s) please send only Disk #1 (or the CD) and copy of your dated receipt, if less then 90 days. After 90 days please include a \$10 handling fee along with Disk / CD #1. For Documetation, please include a \$ 5.00 handling fee and a photo-

copy ONLY of disk #1. Payment should be made at the time of your request. Sorry, no credit cards.

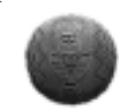

PAGE 35

# TECH SUPPORT

# **TECH SUPPORT**

# PAGE 36

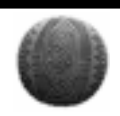

Sierra Direct 7100 W. Center Rd. Ste 301 Omaha NE 68106 For direct orders: Main; (425) 746-5771

Fax:: (402) 392-9117

INTERNATIONAL SALES

# UNITED KINGDOM

CUC Software International Limited 2 Beacontree Plaza Gillette Way Reading, Berkshire RG2 0BS United Kingdom

Customer Support: (0118) 920-9111 Monday-Friday 9:00 a.m. - 5:00 p.m. Fax: (0118) 987-5603 Modem: To Be Announced

(Disk/CD replacements in the U.K. are £6.00, or £7.00 outside the UK. Add "ATTN: Returns".)

### **FRANCE**

CUC Software International Limited Immeuble "Le Newton" 25 rue Jeanne Braconnier 92366 Meudon La ForÍt Cedex France

Phone: 01-46-01-46-50 Fax: 01-46-30-00-65 (CD disk replacement: call for information)

# **GERMANY**

CUC Software International Limited Robert-Bosch Str. 32 D-63303 Dreieich Germany Phone:(+49)0-6103-994040 ( Montag bis Freitag von 9-19h) Fax: (+49)0-61-3-994035 Mailbox: (+49)0-61-3-994041

### HINTS

### U.S. HINT-LINE

Sierra Hints P.O. Box 53210 Bellevue, WA 98015-3210 For Automated Phone Service:1-900-370-5583

\$.75 per minute (must be 18 years or older, or have parental permission).

You may also contact Direct Sales for a hint book.

### CANADIAN HINT-LINE

For automated phone service: 1-900-451-3356 \$1.25 per minute (Canadian). Callers under 18 years old must have parents permission You may also contact Direct Sales at 800-757-7707 for hint books

### HINT-LINE, FRANCE

08-36-68-46-50 (hint line) 2,23F TTC la minute; tarif en vigueur au 1 juillet 1996. (France mÈtropolitaine seulement) Hint-line, Germany 0190 - 515 616 (hint line) Kosten: 1,20 DM pro Minute (Nur in Deutschland verf¸gbar)

### HINT-LINE, UNITED KINGDOM

Old Games Hint Line: (0118) 920-9109 New Games hint line: (0891) 660-660 (within the UK only)

### NEW SIERRA HINT LINE:

For adventure games released after October 8th, 1996. Charged 45p/minute cheap rate, 50p/minute at other times. Maximum call length 7.5 minutes. Maximum charge cheap rate £3.38, £3.75 other times. Must have permission of the person who pays the phone bill before calling (line available in the UK only, 24 hours. Requires a touch tone phone).

### OLD SIERRA HINT LINE:

For adventure games released up to December 31st, 1992. Calls are charged at normal telephone rates (requires a touch tone phone. 24 hour line).

### HINT-LINE, SPAIN

Coktel Educative Multimedia Avenida de Burgos 9 28036 Madrid Spain (lunes a viernes de 9h30 a 14h y de 15h a 18h30)1∞-OF2

Tel: (01) 383-2623

### HINT-LINE, ITALY

Contact your local vendor International Support Services International Sales Sierra Direct For direct orders: Sierra Direct 7100 W. Center Rd STE 301 Omaha NE 68106

Main: (425) 746-5771 Fax: 402-393-3224

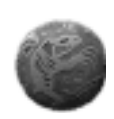

PAGE 37

# HINTS

# HINTS

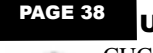

#### UNITED KINGDOM

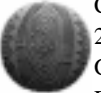

CUC Software International Limited 2 Beacontree Plaza Gillette Way Reading, Berkshire

Monday-Friday 9:00 a.m. - 5:00 p.m.,

Fax: (0118) 987-5603 Customer Support: (0118) 920-9111

RG2 0BS United Kingdom Modem: To Be Announced (Disk/CD replacements in the U.K. are £6.00, or £7.00 outside the UK. Add "ATTN: Returns".)

### FRANCE

CUC Software International Limited Immeuble "Le Newton" Fax: 01-46-30-00-65 25 rueJeanne Braconnier 92366 Meudon La ForÍt Cedex FRANCE

Phone: 01-46-01-46-50 Fax: 01-46-30-00-65 (Disk/CD replacements: Call for information.)

### **GERMANY**

CUC Software International Limited Robert-Bosch-Str. 32 D-63303 Dreieich Phone: (0) - 6103 - 99 40 40 Fax: (0) - 6103 - 99 40 35 (Montag bis Freitag von 9 - 19h) Mailbox (0) - 6103 - 99 40 41 Germany (Disk/CD replacements: Call for information.)

Not quite as easy as you'd hoped, eh? Maybe you're the type who can sit down and finish a game in one weekend, or maybe

you're like the rest of us mere mortals who just might need a little extra help. If you want to finish Harvest of Souls, what you need is the official strategy guide. Having trouble deciphering the rock videos? Stuck at the savings and loan? Look no further, the ultimate guide is here.

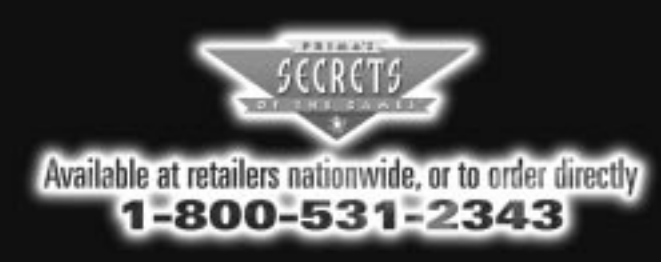

\$19.99 ISBN: 0-7615-1072-9

# LEGAL

You are entitled to use this product for your own use, but may not copy, reproduce, translate, publically perform, display, or reduce to any electronic medium or machine- readable form, reproductions of the software or manual to other parties in any way, nor sell, rent or lease the product to others without prior written permission of Sierra. You may use one copy of the product on a single computer. YOU MAY NOT NETWORK THE PRODUCT OR OTHERWISE INSTALL IT OR USE IT ON MORE THAN ONE COMPUTER at the same time.

UNAUTHORIZED REPRESENTATIONS: SIERRA WARRANTS ONLY THAT THE PRO-GRAM WILL PERFORM AS DESCRIBED IN THE USER DOCUMENTATION. NO OTHER ADVERTISING, DESCRIPTION, OR REPRESENTATION, WHETHER MADE BY A SIER-RA DEALER, DISTRIBUTOR, AGENT, OR EMPLOYEE, SHALL BE BINDING UPON SIERRA OR SHALL CHANGE THE TERMS OF THIS WARRANTY.

IMPLIED WARRANTIES LIMITED: EXCEPT AS STATED ABOVE, SIERRA MAKES NO WARRANTY, EXPRESS OR IMPLIED, REGARDING THIS PRODUCT. SIERRA DIS-CLAIMS ANY WARRANTY THAT THE SOFTWARE IS FIT FOR A PARTICULAR PUR-POSE, AND ANY IMPLIED WARRANTY OF MERCHANTABILITY SHALL BE LIMITED TO THE NINETY (90) DAY DURATION OF THIS LIMITED EXPRESS WARRANTY AND IS OTHERWISE EXPRESSLY AND SPECIFICALLY DISCLAIMED. SOME STATES DO NOT ALLOW LIMITATIONS ON HOW LONG AN IMPLIED WARRANTY LASTS, SO THE ABOVE LIMITATION MAY NOT APPLY TO YOU.

NO CONSEQUENTIAL DAMAGES: SIERRA SHALL NOT BE LIABLE FOR SPECIAL, INCIDENTAL, CONSEQUENTIAL OR OTHER DAMAGES, EVEN IF SIERRA IS ADVISED OF OR AWARE OF THE POSSIBILITY OF SUCH DAMAGES. THIS MEANS THAT SIERRA SHALL NOT BE RESPONSIBLE OR LIABLE FOR LOST PROFITS OR REVENUES, OR FOR DAMAGES OR COSTS INCURRED AS A RESULT OF LOSS OF TIME, DATA OR USE OF THE SOFTWARE, OR FROM ANY OTHER CAUSE EXCEPT THE ACTUAL COST OF THE PRODUCT. IN NO EVENT SHALL SIERRA'S LIABILITY EXCEED THE PURCHASE PRICE OF THIS PRODUCT. SOME STATES DO NOT ALLOW THE EXCLUSION OR LIMITATION OF INCIDENTAL OR CONSEQUENTIAL DAM-AGES, SO THE ABOVE LIMITATION OR EXCLUSION MAY NOT APPLY TO YOU.